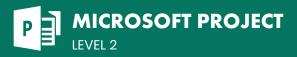

# **COURSE DESCRIPTION**

This 1-day, instructor-led course covers more advanced features of Microsoft Project. This course is perfect for exisiting users who want to take their knowledge of MS Project up to an Expert level. Students should have already completed the Project Level 1 course or have the equivalent experience before attempting this course.

Live face-to-face instructor - still the best way to learn!

# **LEARNING OBJECTIVES**

- ∂ Work with the Quick Access Toolbar and advanced calendar topics
- → Add task notes; set task deadlines and priorities; and group, sort, filter, highlight, and add fixed costs to tasks
- Group, sort, filter, and highlight resources; set resource working-time exceptions and pool resources for sharing; and create resource budget cost items
- igodot Work with multiple baselines and interim plans, update a project schedule

#### using a status date, and resolve resource conflicts and scheduling issues

- Ouse the Task Form, Task Details Form, and Task Name Form; use the Resource Form and Resource Name Form; and understand the Relationship Diagram and compound views
- ∂ Use Project data in other applications, and create final reports

# **DETAILED COURSE OUTLINE**

### THE QUICK ACCESS TOOLBAR AND ADVANCED CALENDAR TOPICS

- Onfiguring the Quick Access Toolbar
- About advanced calendars
- Creating a global template from a custom calendar

# **WORKING WITH TASKS**

- $\bigcirc$  Setting task priority
- $\boxdot$  Grouping tasks
- → Filtering tasks
- ➔ Highlighting tasks
- Adding a fixed cost to a task

# MANAGING THE PROJECT SCHEDULE

- Multiple baselines and interim plans
- $\boxdot$  Setting and using a status date
- ⊖ About resource leveling
- ⊖ Using the Tracking Gantt View
- Leveling resources to resolve conflicts and scheduling issues

# **WORKING WITH RESOURCES**

- Oreaping resources

- Resource working time and resource pools
- Setting working time for specific resources
- Resource pools for sharing resources
- Oreating a resource pool

- ⊖ Step 1: Creating a Budget Cost Resource
- ⊖ Step 2: Creating a Budget Work Resource
- ⊖ Step 3: Creating a Budget Material Resource
- O Setting up Task Usage view
- Assigning a budget resource to the Project Summary Task

# **OTHER VIEWS AND SHORTCUTS**

- ∂ Using task forms
- $\bigcirc$  Using resource forms
- Compound views and the Relationship Diagram
   Kasha and a parteents
- Keyboard shortcuts
   Implementing the Polatic
- Implementing the Relationship Diagram in a compound view

### WORKING WITH MULTIPLE PROJECTS AND PROJECT INTEGRATIONS

- $\bigcirc$  Views and dashboards

- O Creating and printing a dashboard report
- Other reports
- ⑦ Creating and printing a Resource report
  - ⊖ Creating and printing a Costs report
  - $\boxdot$  Creating and printing an In Progress report

# WORKING WITH PROJECT DATA AND CLOSING OUT A PROJECT

- O Working with Project data
- O Capturing and using Project data in Word and PowerPoint
- Capturing and using Project data in Word and PowerPoint
- $\boxdot$  Annotating a project schedule view
- Copying the timeline to a PowerPoint presentation
- ⊖ Closing out a project
- ∂ Final reports
- Creating a cost overruns report with headers and footers
- Saving a project as a template and using it to create a new project

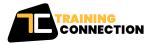

#### CHICAGO

230 W Monroe Street, Suite 610 Chicago IL, 60606

#### LOS ANGELES

915 Wilshire Blvd, Suite 1800 Los Angeles CA, 90017 P.888.815.0604 | F.866.523.2138 www.trainingconnection.com info@trainingconnection.com